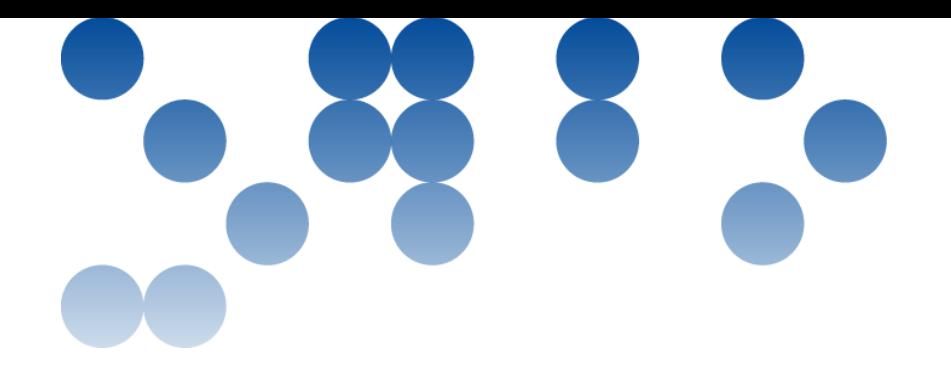

# **PRÁCTICA 1a parte: Mastermind**

# Estructura de Computadores

Grado en Ingeniería Informática feb19-jun19

Estudios de Informática, Multimedia y Telecomunicaciones

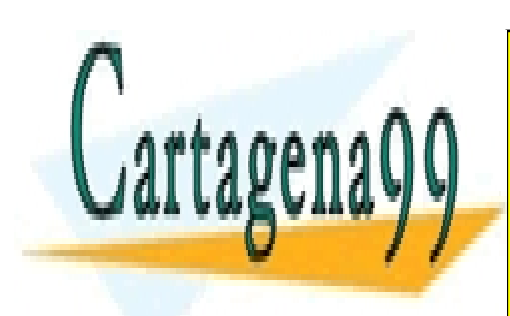

CLASES PARTICULARES, TUTORÍAS TÉCNICAS ONLINE LLAMA O ENVÍA WHATSAPP: 689 45 44 70

 CALL OR WHATSAPP:689 45 44 70 ONLINE PRIVATE LESSONS FOR SCIENCE STUDENTS

www.cartagena99.com no se hace responsable de la información contenida en el presente documento en virtud al Artículo 17.1 de la Ley de Servicios de la Sociedad de la Información y de Comercio Electrónico, de 11 de julio de 2002. Si la información contenida en el documento es ilícita o lesiona bienes o derechos de un tercero háganoslo saber y será retirada.

#### **Presentación**

La práctica que se describe a continuación consiste en la programación en lenguaje ensamblador x86\_64 de un conjunto de subrutinas, que se tienen que poder llamar desde un programa en C. El objetivo es implementar el juego del MasterMind.

La **PRÁCTICA** es una **actividad evaluable individual**, por lo tanto no se pueden hacer comentarios muy amplios en el foro de la asignatura. Se puede hacer una consulta sobre un error que tengáis a la hora de ensamblar el programa o de algún detalle concreto, pero no se puede poner el código de una subrutina o bucles enteros.

# **Competencias**

Las competencias específicas que persigue la PRÁCTICA son:

- [13] Capacidad para identificar los elementos de la estructura y los principios de funcionamiento de un ordenador.
- [14] Capacidad para analizar la arquitectura y organización de los sistemas y aplicaciones informáticos en red.
- [15] Conocer las tecnologías de comunicaciones actuales y emergentes y saberlas aplicar convenientemente para diseñar y desarrollar soluciones basadas en sistemas y tecnologías de la información.

#### **Objetivos**

Introducir al estudiante en la programación de bajo nivel de un computador, utilizando el lenguaje ensamblador de la arquitectura Intel x86-64 y el lenguaje C.

#### **Recursos**

Podéis consultar los recursos del aula pero no podéis hacer uso intensivo del foro.

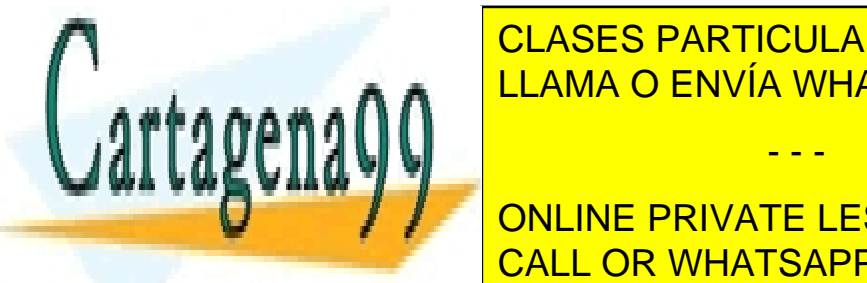

El material básico de <mark>CLASES PARTICULARES, TUTORÍAS TÉCNICAS ONLINE</mark> <mark>LLAMA O ENVÍA WHATSAPP: 689 45 44 70 م</mark>

> ONLINE PRIVATE LESSONS FOR SCIENCE STUDENTS CALL OR WHATSAPP:689 45 44 70

www.cartagena99.com no se hace responsable de la información contenida en el presente documento en virtud al Artículo 17.1 de la Ley de Servicios de la Sociedad de la Información y de Comercio Electrónico, de 11 de julio de 2002. Si la información contenida en el documento es ilícita o lesiona bienes o derechos de un tercero háganoslo saber y será retirada.

# **La Práctica: MasterMind**

La práctica consiste en implementar un juego del MasterMind. El juego consiste en introducir una combinación secreta de 6 números entre 0 y 9 y entonces ir introduciendo combinaciones de 6 números (jugadas) hasta descubrir la combinación secreta o agotar el número máximo de jugadas. Cada vez que introducimos una jugada se tiene que comparar la jugada con la combinación secreta.

En la 1a parte de la práctica sólo se compara toda la jugada con la combinación secreta indicando si se ha acertado o no la combinación.

En la 2a parte de la práctica hay que indicar para cada jugada cuantos números se han acertado de la combinación secreta, y si son aciertos en su sitio o fuera de su sitio.

Nos tenemos que poder mover de izquierda a derecha mientras introducimos tanto la combinación secreta como las jugadas.

La práctica consta de un programa en C, que os damos hecho y que NO PODÉIS MODIFICAR, y un programa en ensamblador que contiene algunas subrutinas ya hechas y otras que tenéis que implementar vosotros. Más adelante encontraréis la información detallada sobre la implementación de la práctica.

El archivo C contiene una versión completa de la práctica para que os sirva de guía a la hora de implementar las subrutinas en ensamblador. También os permite ejecutar el juego para ver cómo tiene que funcionar.

La práctica se ha dividido en dos partes:

#### **PRIMERA PARTE OBLIGATORIA**:

Para esta primera parte os proporcionamos dos archivos: MMp1c-es.c y MMp1-es.asm. El código C (MMp1c-es.c) no lo podéis modificar: sólo tenéis que implementar en ensamblador en el archivo MMp1-es.asm las funcionalidades siguientes:

- PrintTries: Mostrar en pantalla los intentos que quedan (variable *tries*).
- GetSecretPlay: Leer una jugada i guardarla en un vector de 6 posiciones (*vplay*). Mientras se introducen los valores se tiene que poder mover el cursor: '**j**' (izquierda) , '**k**' (derecha) controlando que al

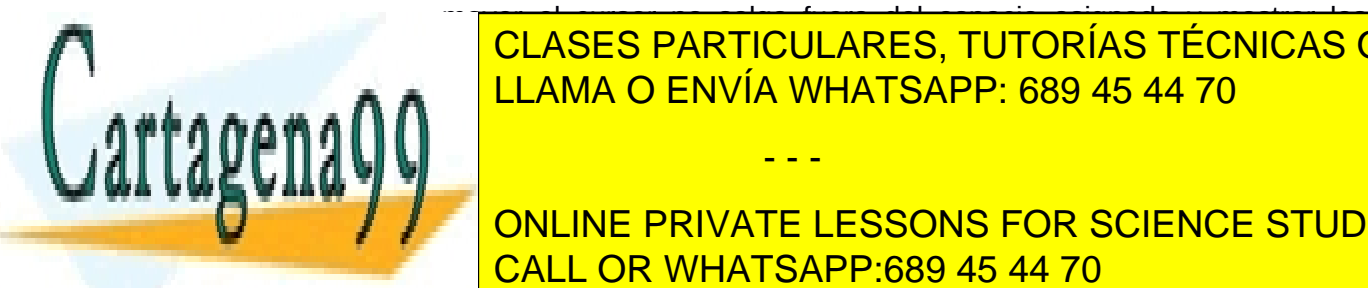

mover el curso el curso no salga fuera del espacio asignado y mostrar los espacios de la curso de la curso de<br>La curso de la curso de la curso de la curso de la curso de la curso de la curso de la curso de la curso de la <u>| CLASES PARTICULARES, TUTORÍAS TÉCNICAS ONLINE</u> LLAMA O ENVÍA WHATSAPP: 689 45 44 70 **Pari** 

de 6 posiciones (*vSecret*). Mientras se introducen los valores se tiene **QUE PRIVATE LESSONS FOR SCIENCE STUDENTS** CALL OR WHATSAPP:689 45 44 70

www.cartagena99.com no se hace responsable de la información contenida en el presente documento en virtud al Artículo 17.1 de la Ley de Servicios de la Sociedad de la Información y de Comercio Electrónico, de 11 de julio de 2002. Si la información contenida en el documento es ilícita o lesiona bienes o derechos de un tercero háganoslo saber y será retirada.

que al mover el cursor no salga fuera del espacio asignado, pero ahora en pantalla no se mostrará el valor. En su lugar se mostrará un asterisco **' \* '**. Al pulsar **'ENTER'** se aceptará la combinación secreta, y se pasará a leer la primera jugada, en cambio si se pulsa '**ESC**' se saldrá del programa.

ATENCIÓN: La subrutina para leer la jugada y leer la combinación secreta es la misma. Según sea un caso u otro se tienen que hacer cosas diferentes. La variable (s*tate*) nos permite diferenciar cada caso.

- PrintSecret: Mostrar la combinación secreta (*vSecret*) en la parte superior del tablero cuando finaliza el juego.
- CheckSecret: Verificar que la combinación secreta (*vSecret*) no tenga espacios (es el valor con el que se inicializa el vector antes de leer).
- CheckPlay: Comparar el vector de la jugada (*vPlay*) con el vector de la combinación secreta (*vSecret*). Si son iguales, posición a posición, incrementar el contador de aciertos (*hitsX*). Si todas las posiciones son iguales habremos ganado el juego; si no continuaremos jugando.

Os damos implementada la subrutina principal del juego, playP1. Esta subrutina inicializa las variables del juego, ejecuta un bucle para leer la combinación secreta hasta que la combinación secreta sea correcta. A continuación, ejecuta otro bucle para leer las jugadas que se repite mientras queden jugadas (actualiza la variables de los intentos restantes) o hasta que se acierta la combinación secreta. Finalmente muestra la combinación secreta en pantalla y un mensaje indicando el motivo por el cual ha finalizado el juego.

Vosotros sólo tenéis que implementar las subrutinas que se llaman desde playP1. No tenéis que modificar esta subrutina.

Para dividir la implementación del juego en cada una de les subrutinas que hay que realizar y facilitaros la comprobación de su funcionamiento, el programa C genera un menú principal con diferentes opciones.

Os recomendamos que vayáis desarrollando el código siguiendo el orden de estas opciones del menú hasta llegar a la opción que permite jugar utilizando todas las funcionalidades anteriores. Cada opción permite comprobar el funcionamiento de cada subrutina de forma independiente.

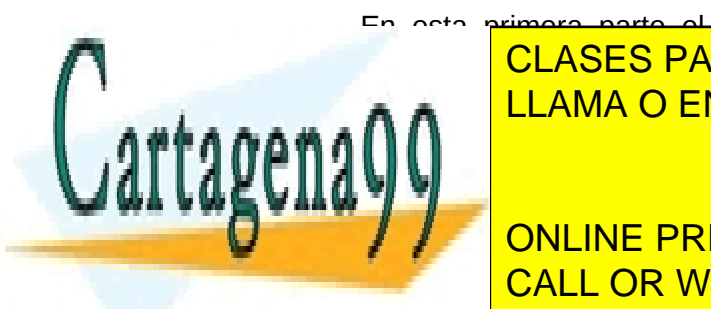

En esta primera parte el juego del MasterMind no estará completamente implementado. Faltará por internacionalidad que muestra cuantos cuantos cuantos cuantos cuantos e a establecen  $\frac{1}{\sqrt{110}}$   $\frac{1}{\sqrt{110}}$   $\frac{1}{\sqrt{110}}$   $\frac{1}{\sqrt{110}}$   $\frac{1}{\sqrt{110}}$   $\frac{1}{\sqrt{110}}$   $\frac{1}{\sqrt{110}}$   $\frac{1}{\sqrt{110}}$ opcional se implementarán las funcionalidades necesarias para tener un LLAMA O ENVÍA WHATSAPP: 689 45 44 70

> ONLINE PRIVATE LESSONS FOR SCIENCE STUDENTS CALL OR WHATSAPP:689 45 44 70

www.cartagena99.com no se hace responsable de la información contenida en el presente documento en virtud al Artículo 17.1 de la Ley de Servicios de la Sociedad de la Información y de Comercio Electrónico, de 11 de julio de 2002. Si la información contenida en el documento es ilícita o lesiona bienes o derechos de un tercero háganoslo saber y será retirada.

#### **SEGUNDA PARTE OPCIONAL**:

En la segunda parte se tendrán que implementar las funcionalidades adicionales necesarias para completar todas las funcionalidades del juego del MasterMind.

Además, habrá que trabajar el paso de parámetros entre las diferentes subrutinas, modificando la implementación hecha en la primera parte.

Os proporcionaremos también dos archivos para esta segunda parte: MMp2ces.c y MMp2-es.asm. De forma parecida a la primera parte, el código C no lo podéis modificar. Sólo tendréis que implementar en ensamblador nuevas funcionalidades y habrá que modificar las subrutinas que habréis hecho en la primera parte para trabajar el paso de parámetros entre las subrutinas de ensamblador y también con las funciones de C.

**El 3 de mayo de 2019 os daremos los programas .c y .asm correspondientes a la 2ª parte opcional.**

#### **Fechas de entrega y formato**

La **primera parte** se puede entregar antes de las **23:59 del día 12 de abril de 2019** para obtener una puntuación de prácticas que puede llegar a una B. Si en esta fecha se ha hecho la entrega de la primera parte de manera satisfactoria se puede entregar la segunda parte antes de las **23:59 del 17 de mayo de 2019** para poder llegar a una puntuación de A en las prácticas.

En cambio, si no se ha podido hacer la primera entrega o esta primera entrega no ha sido satisfactoria se puede hacer una **segunda entrega** antes de las **23:59 del 17 de mayo de 2019**. En esta segunda fecha de entrega se puede entregar la primera parte, para obtener una calificación máxima de C+, o ambas partes (la práctica completa), para obtener una calificación máxima de B.

Este esquema de entregas y calificación se puede resumir en la siguiente tabla.

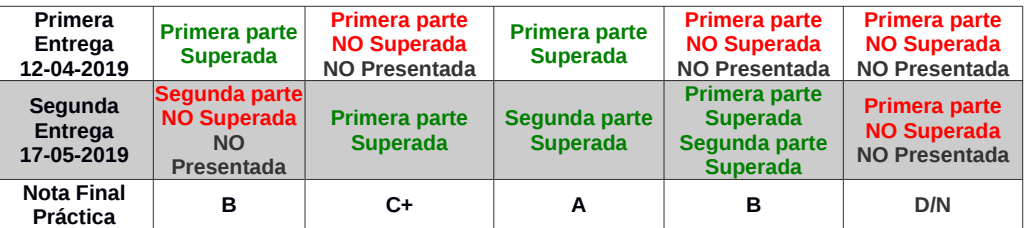

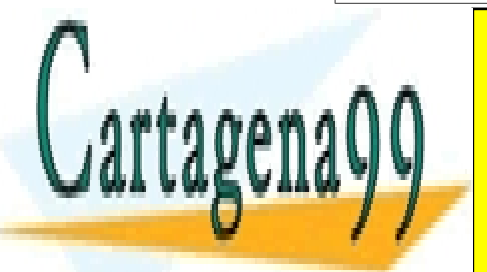

CLASES PARTICULARES, TUTORÍAS TÉCNICAS ONLINE  $\frac{2}{3}$  o N si no se ha presentado nada, en la nota final de prácticas y contrar establecer y con establecer y con establecer y con establecer y con establecer y con establecer y con establecer y con establecer y con es A ACTIVIA WHATSAPP: 689 45 44 70

La entrega se tiene que hacer a través de la aplicación **Entrega y registro ONLINE PRIVATE LESSONS FOR SCIENCE STUDENTS** ensamblador bien comentador bien comentado. En el comentado en el comentado de <mark>CALL OR WHATSAPP:689 45 44 70</mark>

www.cartagena99.com no se hace responsable de la información contenida en el presente documento en virtud al Artículo 17.1 de la Ley de Servicios de la Sociedad de la Información y de Comercio Electrónico, de 11 de julio de 2002. Si la información contenida en el documento es ilícita o lesiona bienes o derechos de un tercero háganoslo saber y será retirada.

Es importante que el nombre de los ficheros tenga vuestros apellidos y nombre con el formato:

apellido1\_apellido2\_nombre\_P1.asm

#### **Fecha límite de la primera entrega:**

#### **Vienes, 12 de abril de 2019 a las 23:59**

**Fecha límite de la segunda entrega:**

# **Viernes, 17 de mayo de 2019 a las 23:59**

# **Criterios de valoración**

**La práctica tiene que funcionar completamente para considerarse superada**, y hay que implementar todas las funcionalidades pedidas en el enunciado. **La opción del menú correspondiente al juego completo en ensamblador tiene que funcionar correctamente**.

Las otras opciones del menú son sólo para comprobar individualmente cada una de las subrutinas que se tienen que implementar.

No es suficiente para aprobar la práctica que las opciones correspondientes a las subrutinas individuales funcionen.

Dado que se trata de hacer un programa, sería bueno recordar que las dos virtudes a exigir, por este orden son:

- Eficacia: que haga el que se ha pedido y tal como se ha pedido, es decir, que todo funcione correctamente según las especificaciones dadas. Si las subrutinas no tienen la funcionalidad pedida, aunque la práctica funcione correctamente, se podrá considerar suspendida.
- Eficiencia: que lo haga de la mejor forma. Evitar código redundante (que no haga nada) y demasiado código repetido (que el código sea compacte pero claro). Usar modas de direccionamiento adecuados: los que hagan falta. Evitar el uso excesivo de variables y usar registros para almacenar

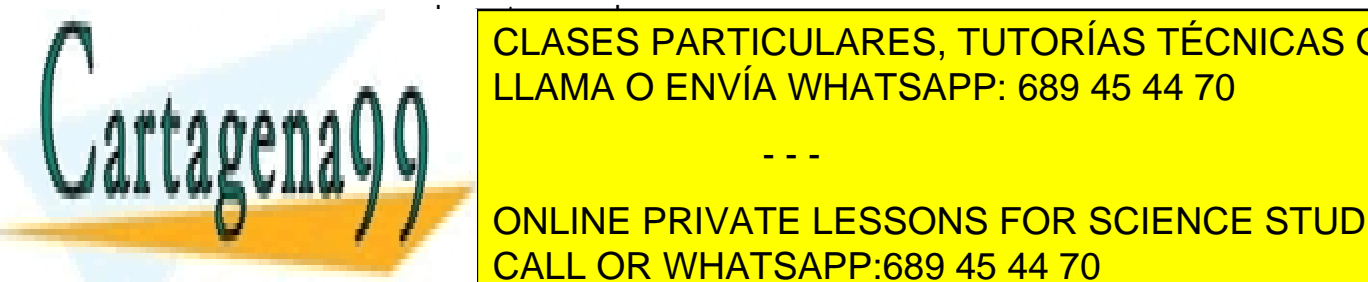

valores temporales.<br>Valores temporales CLASES PARTICULARES, TUTORÍAS TÉCNICAS ONLINE LLAMA O ENVÍA WHATSAPP: 689 45 44 70

 $\left\| \mathbf{v}\right\|$ . No se pueden utilizar í oppsaver acceder acceder acceder acceder acceder acceder acceder acceder acceder acceder acceder acceder acceder acceder acceder acceder acceder acceder acceder acceder acceder acc ONLINE PRIVATE LESSONS FOR SCIENCE STUDENTS CALL OR WHATSAPP:689 45 44 70

www.cartagena99.com no se hace responsable de la información contenida en el presente documento en virtud al Artículo 17.1 de la Ley de Servicios de la Sociedad de la Información y de Comercio Electrónico, de 11 de julio de 2002. Si la información contenida en el documento es ilícita o lesiona bienes o derechos de un tercero háganoslo saber y será retirada.

Ejemplo de lo que **NO** se puede hacer: mov BYTE [vSecret+0], 0

mov BYTE [vSecret+1], 0 mov BYTE [vSecret+2], 0 ...

Y repetir este código muchas veces.

Otro aspecto importante es la documentación del código: que clarifique, dé orden y estructura, que ayude a entenderlo mejor. No se tiene que explicar que hace la instrucción (se da por supuesto que quién la lee sabe ensamblador) si no que se tiene que explicar porque se usa una instrucción o grupo de instrucciones (para hacer qué tarea de más alto nivel, relacionada con el problema que queremos resolver).

#### **Implementación**

Cómo ya hemos dicho, la práctica consta de una parte de código en C que os damos hecho y **NO PODÉIS MODIFICAR** y un programa en ensamblador que contiene algunas subrutinas ya implementadas y las subrutinas que tenéis que implementar. Cada subrutina de ensamblador tiene una cabecera que explica que hace esta subrutina y cómo se tiene que implementar, indicando las variables, funciones de C y subrutinas de ensamblador que se tienen que llamar.

#### **No tenéis que añadir otras variables o subrutinas**.

Para ayudaros en el desarrollo de la práctica, en el fichero de código C encontraréis implementado en este lenguaje las subrutinas que tenéis que hacer en ensamblador para que os sirvan de guía durante la codificación.

En el código C se hacen llamadas a las subrutinas de ensamblador que tenéis que implementar, pero también encontraréis comentadas las llamadas a las funciones de C equivalentes. Si queréis probar las funcionalidades hechas en C lo podéis quitando el comentario de la llamada de C y poniéndolo en la llamada a la subrutina de ensamblador.

Por ejemplo. en la opción 1 del menú hecho en C hay el código siguiente:

//======================================================= printTriesP1(); //printTriesP1\_C();

//=======================================================

- - -

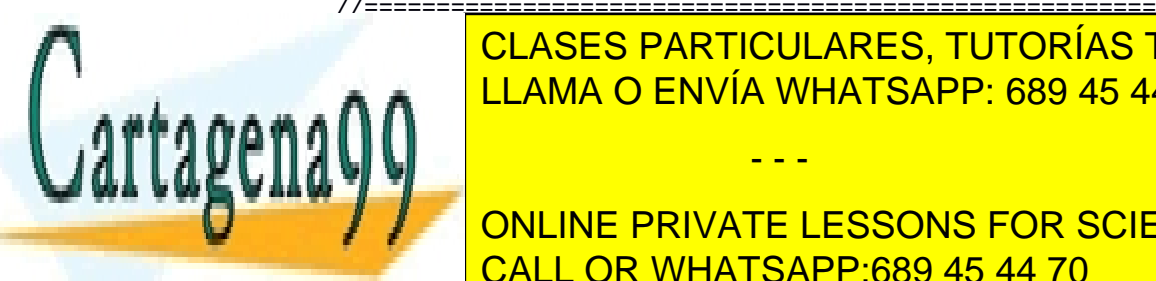

Elama a la subrutina de ensamblador poscurso en ensamblador por el ensamblador por el ensamblador por el ensam CLASES PARTICULARES, TUTORÍAS TÉCNICAS ONLINE

//======================================================= ONLINE PRIVATE LESSONS FOR SCIENCE STUDENTS CALL OR WHATSAPP:689 45 44 70

www.cartagena99.com no se hace responsable de la información contenida en el presente documento en virtud al Artículo 17.1 de la Ley de Servicios de la Sociedad de la Información y de Comercio Electrónico, de 11 de julio de 2002. Si la información contenida en el documento es ilícita o lesiona bienes o derechos de un tercero háganoslo saber y será retirada. Recordad volver a dejar el código como estaba para probar vuestras subrutinas.

#### **Las subrutinas siguientes de la Primera Parte ya están implementadas y NO las tenéis que modificar:**

gotoxyP1 printchP1 getchP1 printMessageP1 playP1

#### **Las subrutinas que hay que implementar en ensamblador para la Primera Parte son:** printTriesP1 getSecretPlayP1 checkSecretP1 checkPlayP1

printSecretP1

Consultad en el archivo de código ensamblador (MMp1.asm) cual debe ser el funcionamiento de cada una de las subrutinas que tenéis que implementar y que variables utilizan.

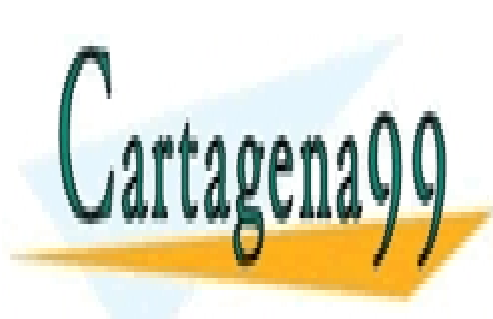

CLASES PARTICULARES, TUTORÍAS TÉCNICAS ONLINE LLAMA O ENVÍA WHATSAPP: 689 45 44 70

ONLINE PRIVATE LESSONS FOR SCIENCE STUDENTS CALL OR WHATSAPP:689 45 44 70

www.cartagena99.com no se hace responsable de la información contenida en el presente documento en virtud al Artículo 17.1 de la Ley de Servicios de la Sociedad de la Información y de Comercio Electrónico, de 11 de julio de 2002. Si la información contenida en el documento es ilícita o lesiona bienes o derechos de un tercero háganoslo saber y será retirada.